## SDS (Safety Data Sheet) のダウンロード方法

## 1. [株式会社ベリタスの](http://www.veritastk.co.jp/) web を表示してください。

ベリタスのトップページの上部にあります検索窓を使い、以下のように SDS を検索します。

- ① PDF 資料を選択します。
- ② 製品コード又は製品名を入力します。
- ③ 検索をクリックします。

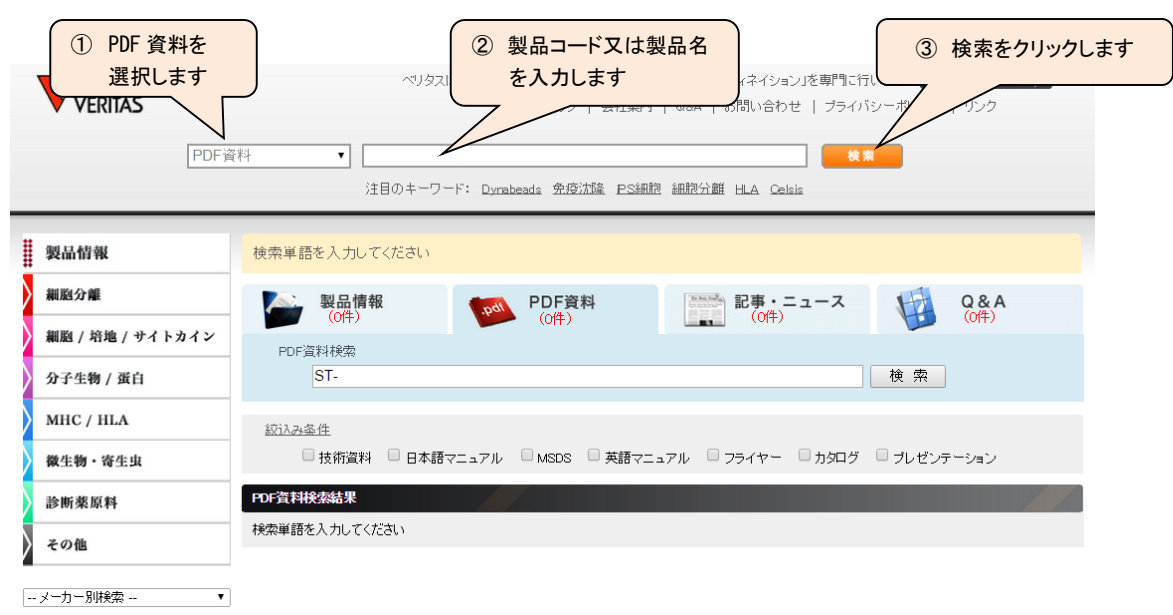

- 2. PDF 資料検索の空欄に入力した製品コード又は製品名が表示されます。
	- ① 絞り込みで MSDS にチェックを入れます(自動的に絞込みがされない場合、再度検索をクリックください)。
	- ② PDF 資料検索結果に該当する SDS のアドレスが表示されますので、クリックしてください。SDS の PDF が表示されます。

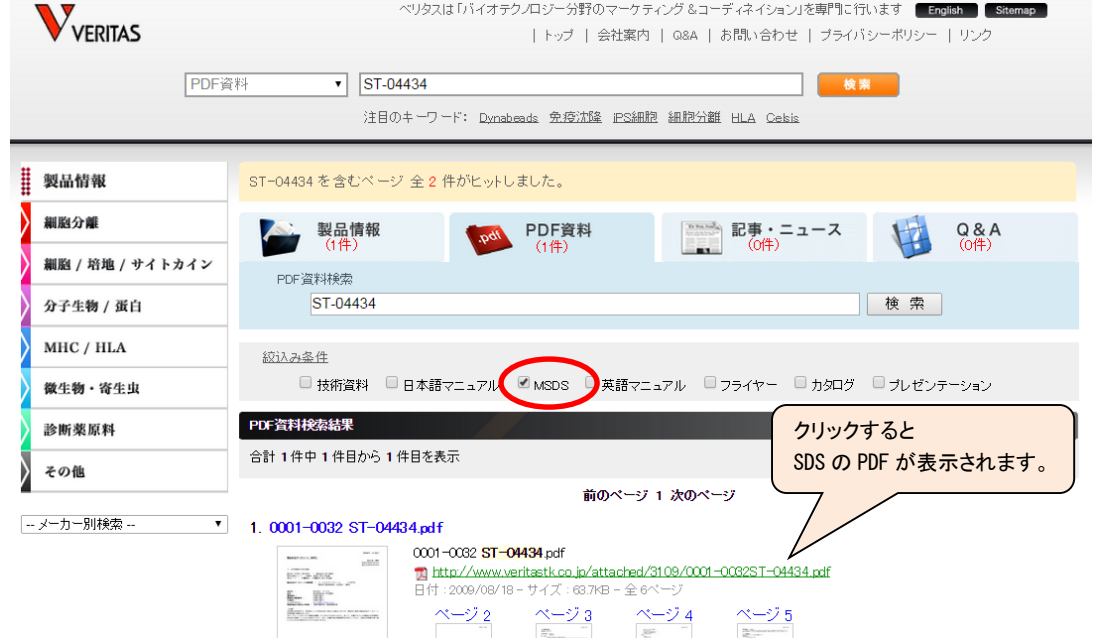

ご不明な点がございましたら技術推進部ま[でメール又](mailto:techservice@veritastk.co.jp)は電話(03-3593-3385)にてご連絡ください。